Однако вам потребуется значительный объем трафика для тестирования. Вы можете использовать этот подход позже, когда определите, какой тип объявлений лучше всего подходит для ваших потребителей. Не стоит прибегать к нему с самого начала.

Перед началом тестирования нужно создать как минимум два разных объявления. Рассмотрим различные объявления, чтобы определить, какое из них вызывает наибольший отклик у аудитории.

### **Рекламный текст, который нужно протестировать**

Есть разные типы объявлений, которые помогают установить контакт с аудиторией. Не все они вызывают отклик у ваших клиентов. Именно поэтому вы должны протестировать свои идеи, чтобы увидеть, какие из них способствуют увеличению прибыли. В главе 4 обсуждаются следующие форматы объявлений:

- цены и скидки;
- призывы к действию;
- информационное сообщение;
- вопрос;
- рекомендации и отзывы;
- негативная информация;
- отображаемые адреса.

В этом разделе я познакомлю вас с некоторыми другими типами объявлений. Это необходимо не только для тестирования, но и для знания того, что делают конкуренты.

# **Темы объявлений, раскрывающие творческий потенциал**

Вы можете протестировать темы объявлений, чтобы определить, какие из них находят наибольший отклик у людей, просматривающих вашу рекламу. Некоторые типы объявлений работают по-разному в зависимости от того, на каком этапе процесса принятия решения о покупке находится пользователь.

**Совет.** Текст объявления — единственный элемент вашего аккаунта, который видят пользователи. У вашего объявления есть всего несколько секунд, чтобы обратить внимание человека, установить с ним контакт и привлечь его на ваш сайт. Если оно не в состоянии направить посетителей на ваш сайт, то разработка замечательных целевых страниц будет пустой тратой времени: никто никогда их не увидит.

**515**

Например, для пользователей, находящихся на ранних стадиях процесса принятия решения о покупке, информационные объявления часто эффективнее, чем отзывы. Но человеку, который совершает покупки на основе сравнения, отзывы будут полезнее, чем информация.

Вы также можете сочетать разные темы в рамках одного объявления, например использовать информационное сообщение для строки описания 1 и призыв к действию для строки описания 2.

### Скидки вместо цен

В главе 4 мы исследовали психологию чисел и влияние объявлений на восприятие цен потребителями.

Однако если вы не конкурируете по цене, то вместо нее можете указать размер скидки (рис. 15.1).

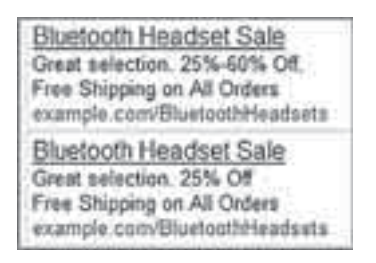

Рис. 15.1. Объявление с указанием размера скидки

Если ваши цены постоянно меняются и вам приходится корректировать объявления, то можно также указать скидки.

Дело в том, что, внося изменения в объявление, вы на самом деле удаляете его и создаете новое. А поскольку все новые объявления должны пройти проверку перед размещением на сайтах партнерской или контекстно-медийной сети, вы тем самым ограничиваете его показ.

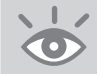

Примечание. Скидки часто увеличивают коэффициент конверсии, но не всегда повышают прибыль. Чтобы определить целесообразность использования скидок в рекламных объявлениях, нужно сравнить, сколько вы теряете, предоставляя скидку, с дополнительным доходом, полученным от продажи большего количества единиц товара.

Вы можете протестировать и другие элементы, например использовать географические компоненты или динамическую вставку ключевых слов.

**Объявления с указанием местоположения.** Ваши клиенты — местные жители или нет? При указании в объявлении конкретного региона всегда учитывайте количество информации, которой обладает пользователь о нем (рис. 15.2).

- Когда человек переезжает в Чикаго, то первым делом решает, где он хочет жить: в северной или южной части города. Третье объявление не поможет принять решение. Поэтому для того, кто решил переехать в Чикаго (стадия сбора информации), оно не подходит. Однако оно имеет смысл для того, кто уже решил поселиться в Северном Чикаго (более поздняя стадия цикла покупки).
- Второе объявление, рекламирующее гостиницу, подходит приезжему. Он хочет быть уверен в том, что вы находитесь в нужном месте. Поскольку большинство предложений о бронировании номера предназначено не для местных жителей, вы можете сделать некоторые предположения о своей аудитории.
- Первое объявление подходит для физического предприятия, пытающегося привлечь клиентов в магазин. В нем указывается точное местоположение — Water Tower. Но для приезжих это объявление не подходит, поскольку большинство из них не знают, где это.

Чем больше знает пользователь, тем более конкретным может быть объявление. Всегда учитывайте уровень знаний вашей аудитории при создании любого объявления, особенно с указанием местоположения.

| Chicago Bluetooth Headset<br>Touch the headsets before you buy.<br>Located in the Water Tower.<br>ChicagoElectronicsExample.com |
|----------------------------------------------------------------------------------------------------|
| Downtown Chicago Hotel<br>Located in the Shopping District<br>Easy access to All of Downtown<br>Chicagol-lotelExample.com       |
| Wicker Park Real Estate<br>Northern Chicago Specialists<br>Find Your Dream Condo Today!<br>RealEstateExample.com                |

**Рис. 15.2.** Объявление с указанием местоположения

**Динамическая вставка ключевых слов.** В главе 6 обсуждалась динамическая вставка, при которой на основе поискового запроса в объявление автоматически включается ключевое слово из группы объявлений. Тестирование в данном случае — простой процесс.

Напишите одно или два объявления. В первой группе не используйте динамическую вставку. Дублируйте объявления и используйте динамическую вставку во втором наборе (см. рис. 15.3).

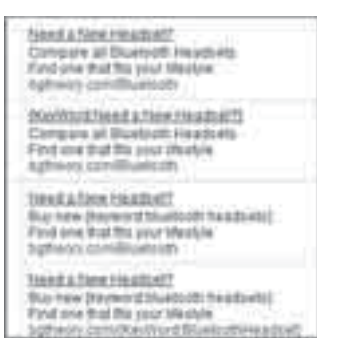

Рис. 15.3. Объявления с динамической вставкой ключевых слов

Использование динамической вставки ключевых слов не всегда приводит к увеличению числа кликов и коэффициента конверсии. Часто это позволяет повысить CTR, однако на коэффициент конверсии может вообще не повлиять.

#### Проявляйте творческий подход при написании текста объявления

При выборе типа объявления вы всегда должны учитывать целевую страницу, поскольку оно обусловливает ожидание посетителя от того, что он найдет после перехода на сайт. Согласованность с целевой страницей очень важна для создания эффективного объявления. Например, если вы использовали положительные отзывы, то нужно продублировать их на целевой странице. Используя одни и те же элементы, вы гарантируете, что текст объявления и целевые страницы будут совместно обеспечивать повышение коэффициента конверсии. Этот же принцип применим и к обзорам (рис. 15.4).

Поскольку ваше объявление нацелено на пользователя, проводящего поиск, акцентирование информации на целевой странице сообщит ему о том, что он находится в нужном месте, а содержание сайта точно соответствует его запросу.

Вы можете протестировать и другие элементы:

- способ доставки;
- преимущества для клиентов;
- специальные предложения;
- характеристики продукта;
- сервисное обслуживание;  $\bullet$
- использование заглавных букв;
- гарантии;
- СИМВОЛЫ:  $\textcircled{C}$ , <sup>TM</sup>  $\text{M} \overset{\textcircled{R}}{=}$ ;
- объявления, содержащие одну или две строки.

При работе с AdWords вы в основном анализируете электронные таблицы. Написание текста объявления - хороший повод для использования правого полушария мозга.

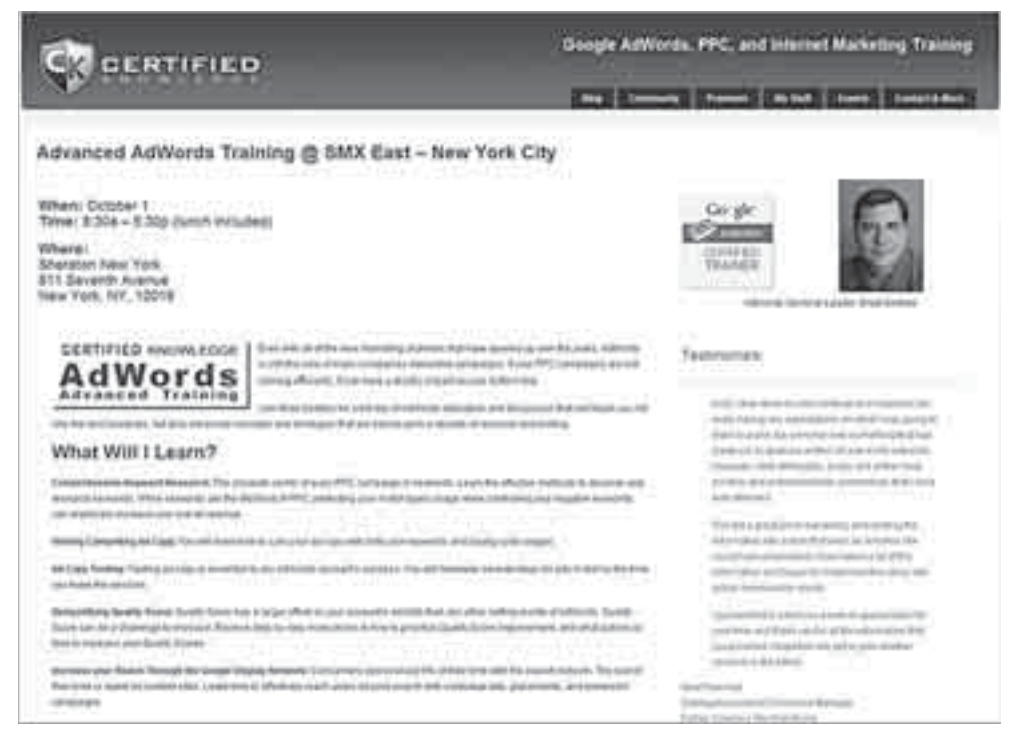

Рис. 15.4. Использование положительных отзывов на целевой странице

Левое отвечает за логику и факты. Правое — за творчество и эмоции. Текст рекламы должен способствовать созданию эмоциональной связи с людьми, и использование творческого подхода поможет установить контакт с целевым рынком.

### Тестирование объявления

При использовании уникального подхода напишите несколько разных типов объявлений: информационное, с динамической вставкой ключевых слов и еще одно с указанием скидки. Не забывайте, что вы можете по-разному сочетать эти элементы: например, использовать динамическую вставку в информационном объявлении или призыв к действию в объявлении с указанием местоположения.

Следующий шаг — определить, как система Google будет выбирать из группы объявление для показа.

#### Убедитесь, что ваши объявления имеют одинаковые шансы на показ

Есть три способа показа объявлений, используемых Google: оптимизация по кликам, оптимизация по конверсии и чередование.

Оптимизация по кликам (Optimize for Clicks). При выборе этого варианта Google определит, какое из ваших объявлений имеет самый высокий CTR. Объявление с более высоким СТR будет показываться чаще, чем другие из данной группы. В конце концов вы можете обнаружить, что на одно объявление прихолится 95% всех показов.

Оптимизация по конверсии (Optimize for Conversions). При выборе этого варианта Google определит, какое из ваших объявлений имеет самый высокий коэффициент конверсии, и будет показывать его чаще, чем другие. На первый взгляд отлично, но не учитывает число кликов. Объявление с очень высоким коэффициентом конверсии может показываться очень часто, но если его CTR слишком низкий, то посетители будут редко попадать на ваш сайт.

Чередование (Rotate). Если вы выберете этот вариант, то система Google будет показывать ваши объявления поочередно.

При выборе варианта «Чередование» вы увидите, что объявления не получают одинакового количества просмотров. Это объясняется сложностью системы Google и способом показа в разных регионах и часовых поясах. Возможно, объявление 1 имеет 450 показов, объявление 2 - 350, а объявление 3 - 475. Цифры будут близкими, но не одинаковыми.

#### ФАКТОРЫ, КОТОРЫЕ НУЖНО УЧИТЫВАТЬ ПРИ НАСТРОЙКЕ ПОКАЗА ОБЪЯВЛЕНИЙ

Метод назначения ставок не определяет способ показа объявления. Если вы используете оптимизатор конверсий, то при назначении ставок он попытается определить коэффициент конверсии ключевого слова и среднюю цену за действие, однако не выберет для показа объявление с наибольшим коэффициентом конверсии. Если вы ориентируетесь только на конверсии, то лучше использовать оптимизатор конверсии и вариант «Оптимизация по конверсии». Если вы также учитываете среднюю стоимость заказа, доход за показ (см. ниже) или другие показатели, все равно лучше использовать вариант «Чередование» или эксперименты в кампаниях AdWords (см. ниже).

Если ваша цель — повышение коэффициента конверсии, ROI или нахождение объявления с самым высоким показателем прибыли, лучше не использовать вариант «Оптимизация по кликам», поскольку это приводит только к максимизации CTR. Нужно активировать функцию «Чередование». Перейдите в настройки кампании. В разделе «Расширенные настройки» (Advanced Settings) откройте раздел «Показ объявлений» (Ad Delivery) и выберите «Чередование» (рис. 15.5).

Обратите внимание: настройки кампании влияют на все группы объявлений в ней. Следующий шаг процесса тестирования — добавление объявлений в тестовую группу.

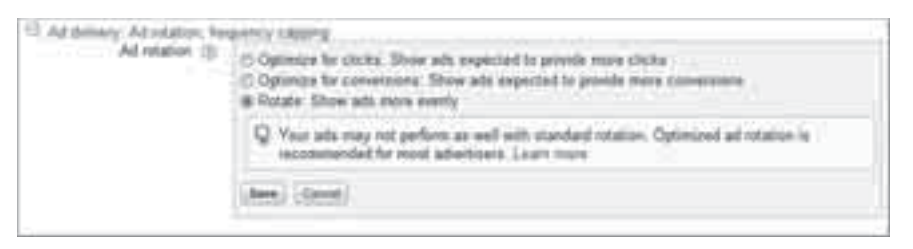

Рис. 15.5. Выберите вариант «Чередование» в настройках кампании

### Создание тестовых объявлений

Перейдите к группе, в которой вы хотите протестировать свои объявления, и введите их на вкладке «Объявления» (рис. 15.6). При одновременном тестировании в нескольких группах можно использовать функцию импорта редактора AdWords для добавления новых объявлений в свой аккаунт.

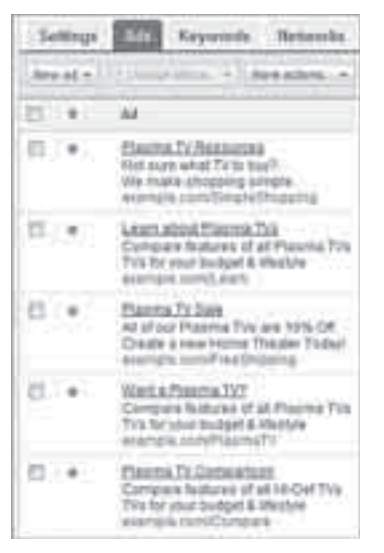

Рис. 15.6. Несколько объявлений в одной группе

Теперь запаситесь терпением и ждите, пока накопится достаточно данных для выявления тестовых объявлений, которые обеспечивают лучшие результаты.

### Общие рекомендации по оценке статистической значимости

При тестировании необходимо поверить в данные перед принятием решения. Если действия одного человека могут значительно повлиять на коэффициент конверсии, то данные не обладают статистической значимостью. Например, если 100 человек нажали на ваше объявление и один из них совершил конверсию, то коэффициент конверсии равен 1%. Если следующий человек, нажавший на ваше объявление (всего 101 клик), совершает конверсию, то значение коэффициента увеличивается почти вдвое. Если коэффициент удваивается и вы назначаете ставки на основе ROI, то их размер тоже удваивается. В данном случае данные не обладают статистической значимостью.

Программа Excel предусматривает два способа определения достаточности данных. Вы можете использовать распределение х-квадрат или дисперсионный анализ (ANOVA). Они позволяют определить, когда вы можете завершить тестирование и приступить к принятию решений на основании собранных данных. Однако понимание и применение этих методов в Excel потребует усилий. Microsoft предоставляет интерактивные учебные пособия по использованию этих двух математических функций.

Далее перечислены основные рекомендации по объему данных, которые необходимо собрать, прежде чем закончить тестирование и приступить к измерению результатов.

#### «ЛУЧШЕГО» РЕКЛАМНОГО ОБЪЯВЛЕНИЯ НЕ СУЩЕСТВУЕТ

Объявление может считаться лучшим только с учетом ваших маркетинговых целей. Если вы пытаетесь привлечь больше посетителей на сайт или улучшить показатель качества, нужно сосредоточиться на кликах. Если вы назначаете ставки с целью максимизации прибыли, нужно определить, какой доход приносит каждый посетитель. Тестирование объявлений без учета цели приведет к тому, что вы не сможете извлечь смысл из полученных данных.

#### Сколько времени займет тестирование?

Поисковое поведение в будние дни отличается от такового в выходные. Часто процессы поиска и покупки чередуются в течение месяца, как показано на примере компании, продающей высокотехнологичную электронику (глава 13). Тогда вам нужно собрать данные, относящиеся ко всем этапам процесса принятия решения о покупке.

Если у вас короткий цикл продаж или, заходя на ваш сайт, пользователи либо совершают покупку, либо уходят и больше не возвращаются, то необходимо проводить тестирование по крайней мере в течение недели. Это позволит отследить различия в поведении пользователей по дням недели. Если ваш цикл продаж длинный или вам нужно больше данных (что всегда полезно), проводите тестирование по крайней мере в течение месяца.

Если вы точно знаете длительность цикла продаж, проведите тестирование в течение трех циклов. В случае с компанией, продающей высокотехнологичную электронику, трехмесячное тестирование даст достаточно данных. Если вы

продаете подержанные книги, то достаточно недели; однако данные, собранные в течение месяца, не будут лишними. Я при проведении большинства тестов использую данные, собранные за месяц, даже для аккаунтов, которые каждый месяц тратят миллионы. Но никогда не используйте данные, собранные в период праздников. Трафик, который вы получаете в это время, обычно характеризуется большей конверсией. Однако вы можете смело использовать трафик в праздничные дни для тестирования объявлений, предназначенных специально для этих периодов.

Даже если вы решите использовать метод дисперсионного анализа ANOVA или х-квадрат, следуйте этим правилам, чтобы собрать данные, относящиеся ко всем этапам вашего цикла продаж. Ни одна система не покажет вам, что поисковое поведение изменяется в разные периоды. Они лишь позволят исследовать различия в объеме трафика и уровне конверсии.

#### Какой объем трафика должны получать ваши объявления?

Минимальный объем трафика для каждого объявления - 300 кликов. Это гарантирует, что действия одного человека не смогут сильно повлиять на ваш СТР.

Я предпочитаю дожидаться, пока каждое объявление соберет 500-1000 кликов, прежде чем принимать решения. Здесь могут помочь анализ ANOVA и х-квадрат. Если за месяц одно объявление получит 200, а второе - 500 кликов и оба имеют схожие количества показов, вы можете примерно оценить СТR, хотя у вас недостаточно данных, чтобы делать выводы о коэффициенте конверсии. В подобных случаях использование сложных функций Excel позволит определить момент, когда у вас будет достаточно данных, чтобы закончить тестирование.

Если эти значения кажутся вам слишком большими - что часто бывает в случае аккаунтов, получающих до 1000 кликов за месяц, - а группы объявлений не привлекают больше 100 кликов, то вы можете использовать другой способ тестирования.

В случаях с аккаунтами с небольшим объемом трафика можно написать два слогана. Добавьте их в два объявления в нескольких группах. Когда вы будете готовы изучать данные, объедините показатели по всем группам протестированных объявлений. Метод несовершенен, но он позволит вам провести тесты даже при небольшом объеме трафика. Это лучше, чем отсутствие тестирования.

#### Сколько конверсий вам необходимо?

Если вы тестируете коэффициенты конверсии, ROI или прибыли, необходимо выявить объявление, характеризующееся наибольшими показателями. Хороший ориентир — семь конверсий на объявление, 15 конверсий — еще лучше. Если есть сомнения, тестируйте дольше.

#### Удовлетворение всем требованиям

Для каждого теста нужно установить минимальное количество дней, кликов и конверсий.

Если у вас достаточно данных для дисперсионного анализа, но тест проводился в течение одного дня, продолжайте его. Каждая переменная может повлиять на ваши показатели, поэтому необходимо убедиться, что объявления удовлетворяют всем условиям.

Наконец, необходимо распределить эти показатели по поисковой и контекстномедийной сетям. Не объединяйте данные для этих сетей. Если вы накопили достаточно информации в поисковой сети, то можете завершить тестирование, но нужно продолжить тестирование в КМС.

Если тесты удовлетворяют всем указанным требованиям, вы сможете создать отчет об эффективности объявлений для изучения результатов.

#### Измерение результатов тестирования объявлений

Отчет об эффективности — один из многих, доступных в системе AdWords. Он показывает все объявления и связанные с ними показатели. Для простоты отображения предположим, что вы используете инструмент отслеживания конверсий AdWords (см. главу 13).

Создание отчета подразумевает два важных этапа. Сначала выберите нужные столбцы. Откройте параметры их настройки (рис. 15.7) и выберите следующие элементы.

#### Эффективность:

- показы (Impressions);
- клики (Clicks);
- $\bullet$  CTR:
- стоимость (Cost);
- средняя позиция (Avg Position).

#### Конверсии:

- конверсия (1 на клик) (Conversions  $(1-per-click)$ );
- коэффициент конверсии (1 на клик) (Conversion rate (1-per-click));
- стоимость/конверсии (1 на клик) (Cost/Conv (1-per-click));
- ценность/конверсии (1 на клик) (Value/Conv (1-per-click));  $\bullet$
- общая стоимость конверсии (Total Conv. Value).

Если вы тестируете несколько типов конверсии, вы можете выбрать дополнительные столбцы или сегментировать данные по типам конверсии. При создании отчета у вас появится большой файл Excel, которым вы можете управлять для просмотра данных и принятия решения.

|                                                |             | Historichi - Japon - Flo - Torna - [20] L. |              |                                                           |                              |  |
|------------------------------------------------|-------------|--------------------------------------------|--------------|-----------------------------------------------------------|------------------------------|--|
| Cutdomize-columns<br>Salect metrics            |             |                                            |              | <b>CONTRACTOR</b> CONTRACTOR<br>Drag and drop to reorder. |                              |  |
| <b>Fishmania</b><br>Convestions.<br>Attributes | $-100$      | AN all silvers                             |              | Ad<br>At group.<br>Satut                                  |                              |  |
|                                                | 医<br>$\sim$ | Deni, (1-per-club)                         | keiner       |                                                           |                              |  |
|                                                |             | Cool / Limc (1 per click)                  | Added        |                                                           |                              |  |
|                                                |             | Come nate (1-per-chick)                    | <b>Addul</b> | E boat 1                                                  | <b>Renos</b>                 |  |
|                                                |             | View Henrigh Conv.                         | AAE<br>257   |                                                           |                              |  |
|                                                |             | Come, Imany per click)                     | AM           | <b>Clicks</b>                                             | Richipe                      |  |
|                                                |             | æ<br>Cost / coov. (many-per-<br>Aad        |              | E CTR                                                     | fiance                       |  |
|                                                |             | $x + 1$                                    | --           | $\equiv$ Case :                                           | Synnex                       |  |
|                                                |             | Conv. rate (Hany per click)                | Aäd          | Avg. Fox.                                                 | 5511130<br>Remove            |  |
|                                                |             | Tatal com: visive                          | Astro        | Conv (T-per-click)                                        | Richine                      |  |
|                                                |             |                                            |              | Cars, vala (1-pe)-clc3).                                  | Tonoe                        |  |
|                                                |             |                                            |              | Clat / conv. (1-per-clock)                                | <b>Eannis</b><br>minist      |  |
|                                                |             |                                            |              | 1. Value l'anno (1-perclici)                              | flattere                     |  |
|                                                |             |                                            |              | Tatal com: value                                          | <b><i><u>Farming</u></i></b> |  |

Рис. 15.7. Расширенные настройки отчета об эффективности объявлений

### МОЖНО ТЕСТИРОВАТЬ ЛЮБОЙ ТИП ОБЪЯВЛЕНИЯ

Настраивая столбцы на вкладке «Объявления», вы можете указать тип объявления (текстовое, графическое, мобильное или медийное), чтобы просмотреть данные только по ним. Принципы тестирования одни и те же. Если вы хотите протестировать графические объявления в КМС, создайте 2-5 изображений в группе. Подождите, пока они соберут достаточно данных для принятия решения. Затем создайте отчет об эффективности объявления, как обсуждалось ранее, и, учитывая цели вашего сайта, решите, какое объявление следует оста-ВИТЬ.

Вы можете обнаружить, что определенные изображения показывают разные результаты на различных типах сайтов. Если при анализе отчетов вы наблюдаете такую ситуацию, лучше создать группу объявлений с таргетингом на места размещения, используя наиболее подходящие изображения для конкретного сайта.

Наконец, при загрузке данных можно сегментировать информацию по поисковой и контекстно-медийной сетям. Никогда не объединяйте эти фрагменты информации.

На рис. 15.8 показан отчет Excel, содержащий несколько точек данных.

|           |                    | 20. | æ               | <b>CONTRACTOR</b>     |                    |                               | <b>STORY OF</b> | <b>CONTROL</b>   |
|-----------|--------------------|-----|-----------------|-----------------------|--------------------|-------------------------------|-----------------|------------------|
|           | Impressions Clicks |     | CTR <sup></sup> | Cost                  | Conversion<br>Rata | Costi<br>Conversion Per Click | Value           | ROI.             |
| Ad Copy 1 | 30529              |     |                 | 000 2045 \$1,000.82   | 12.35%             | <b>BO 555</b>                 |                 | \$6.17 : 523.18% |
| Ad Copy 2 | 30505              |     | 754 2.47%       | \$509.72              | 11.41%             | \$10.35                       |                 | \$5.70 483,30%   |
| Ad Copy 3 | 23942              |     | 751 33.14%      | \$3/11.05             | 12.62%             | \$9.19.                       |                 | \$6.26 544.20%   |
| Ad Copy 4 | 2100T              |     | 750 244%        | \$903.21              | 11,20%             | \$10.63                       |                 | \$5.00 470 54%   |
| Ad Copy 5 | 31104              |     |                 | 1546 496% \$1,793.36  | 5.09%              | \$20.38                       |                 | \$2.85 245,35%   |
| Ad Copy 6 | 23953              |     |                 | 698 291% \$953.52     | 13.22%             | \$10.36                       |                 | \$6.61 482.42%   |
| Ad Copy 7 | 35326              |     |                 | 1018 2 88% \$1,099 44 | 8.25%              | \$13.09                       |                 | \$4.13 382.01%   |

Рис. 15.8. Отчет об эффективности объявлений

Когда вы получите этот отчет, вам необходимо будет принять решение о том, какое объявление лучше подходит для вашего аккаунта.

- Если вы хотите максимизировать количество покупателей, то лучший вариант - объявление 6 с самым высоким коэффициентом конверсии.
- Если вы хотите снизить затраты на генерацию лидов, то лучше подойдет объявление 3 с самой низкой ценой за конверсию.
- Если вы хотите привлечь как можно больше посетителей на сайт или увеличить показатель качества, то стоит выбрать объявление 5 с самым высоким CTR.

Первый шаг - сохранение самого эффективного объявления. Перед тем как удалить оставшиеся, изучите их и постарайтесь извлечь из них полезную информанию.

Например, если ваша цель — достижение самой низкой цены за конверсию, которую обеспечивает объявление 3, но вы хотите увеличить количество посетителей сайта, то вашей следующей целью будет повышение его СТР. Объявление 5 имеет самый высокий СТР. Вам нужно подумать, какие элементы из объявлений 3 и 5 можно объединить, чтобы написать несколько новых текстов и продолжить тестирование.

В данном случае вы можете использовать методологический подход. Для этого объедините элементы всех объявлений. Например, если вы хотите использовать фрагменты объявлений 3 и 6, то можете создать новые с этими элементами.

#### Новое объявление 1:

- заголовок объявления 3;
- строка описания 1 объявления 5;
- строка описания 2 объявления 5.

### Новое объявление 2:

- заголовок объявления 5;
- строка описания 1 объявления 3;
- строка описания 2 объявления 5.

Продолжайте, пока не разработаете нужное количество новых комбинаций. Затем при создании отчета об эффективности вы будете не только анализировать каждое объявление, но и изучать показатели каждого элемента в нем. Например,

Почитать описание, рецензии и купить на сайте МИФа

можно сравнить CTR заголовка объявления 3 с CTR заголовка объявления 5. По отдельности изучив показатели заголовка, строки описания 1, строки описания 2 и отображаемого адреса, вы сможете определить, какие элементы приводят к повышению конверсии и числа кликов.

Не обязательно постоянно использовать методический подход для определения самого подходящего объявления, поскольку он требует значительно большего трафика. Вы могли бы оставить самое эффективное объявление, написать пару новых, используя вариации двух его частей, а затем протестировать их.

После добавления новых объявлений нужно удалить все неэффективные из тес тового набора. При этом вы можете постоянно тестировать новые объявления, чтобы увидеть, какие из них помогают вам достигать своих маркетинговых целей .

Также следует протестировать целевые страницы. Объявление направляет посетителя со страницы с результатами поиска на ваш сайт и определяет его ожидания относительно того, что он там найдет. Целевая страница должна побудить посетителя изучить ваш сайт и совершить конверсию. Первым делом при ее тестировании необходимо решить, куда направить трафик.

## **Тестирование целевых страниц для повышения коэффициента конверсии**

Тестирование целевых страниц включает два аспекта. Во-первых, нужно определить, в какой участок сайта следует направлять трафик. Во-вторых, необходимо протестировать разные макеты целевых страниц.

### **Тестирование для определения участка, куда следует направлять трафик**

Эта тема обсуждалась в главе 5. Здравый смысл подсказывает, что трафик следует направлять:

- в самую дальнюю логическую точку цикла покупки;
- на страницу, посвященную поисковому запросу.

Но иногда здравый смысл дает неверные подсказки. Вам нужно протестировать свой трафик, чтобы убедиться, что вы направляете его на подходящие страницы, прежде чем приступать к более сложному тестированию различных макетов.

Рассмотрим некоторые распространенные типы запросов, чтобы определить, как тестировать трафик.

#### **Информационные запросы**

Составляют большинство поисковых запросов в интернете. В главе 5 я говорил, что вы должны ответить на вопрос пользователя, прежде чем пытаться монетизировать запрос. В примере мы рассмотрели поисковый запрос «время прогорания

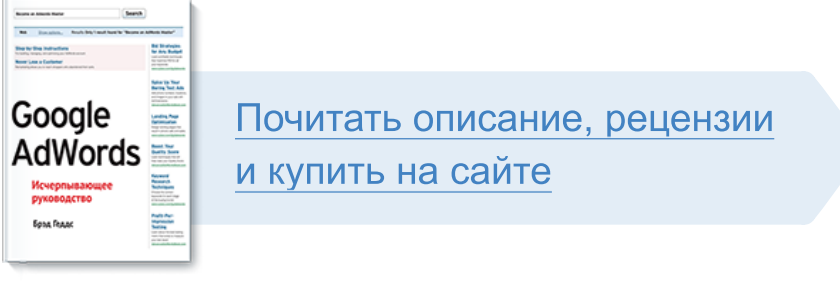

Лучшие цитаты из книг, бесплатные главы и новинки:

**Mifbooks** 

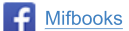

**VK** Mifbooks

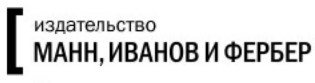

Максимально полезные книги